**IT** 

WWİ

# **TRINITY T2 TV Stick**

Il manuale può essere scaricato da Internet al sito **www.wwio.de/support** 

#### **Informazioni di sicurezza**

- Azionare l'apparecchio solo con la tensione indicata sulle istruzioni.
- L'T2 TV Stick viene alimentato con corrente tramite una presa USB. Assicurarsi che la presa USB possa erogare il valore di corrente stampato sull'etichetta della T2 TV Stick. Se si collegano ulteriori apparecchi USB al cavo di attacco USB incluso nella fornitura, la presa USB dovrà erogare aggiuntivamente corrente.
- Non posizionare questo apparecchio in prossimità di posti umidi, acqua o diretta esposizione solare.
- Scollegare gli apparecchi dalla rete elettrica prima di pulirli o di connettere i cavi.
- Non utilizzare detergenti fluidi o spray detergenti. Pulire l'apparecchio solo con un panno asciutto.
- Per prevenire danni materiali o alle persone e per garantire il corretto funzionamento, affidare l'installazione dell'antenna esterna a un'azienda specializzata.
- Evitare gli accumuli di calore dell'apparecchio. La chiavetta deve avere una distanza minima di 10 cm da ogni lato.
- Durante il funzionamento l'apparecchio si riscalda. Ciò non deve essere interpretato come un malfunzionamento.
- Non cercare di aprire o riparare autonomamente il ricevitore. In caso di malfunzionamenti oppure se la scatola è danneggiata ovvero se nell'apparecchio sono penetrati dei corpi estranei, contattare il proprio rivenditore o il servizio di assistenza WWIO.

#### **Uso**

L'apparecchio è concepito per l'uso in abitazioni private e in ambienti chiusi.

# **Condizione di esercizio**

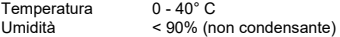

#### **Presa USB**

La presa USB del cavo di attacco USB incluso nella fornitura consente di collegare le chiavette USB per aggiornare il software dell'apparecchio. Non usare la chiavetta per altre applicazioni.

- Togliere e sostituire le batterie usate, poiché potrebbero perdere liquido e danneggiare il telecomando.
- Rimuovere il liquido fuoriuscito con un panno. Evitare che la pelle entri in contatto con il liquido.
- In caso di ingestione della batteria o del relativo liquido consultare un medico.
- In caso di contatto con la pelle o con gli occhi sciacquarli e consultare un medico.
- Tenere le batterie del telecomando lontane dalla portata dei bambini.

#### **Conformità**

Con la presente la WWIO Elektronik GmbH, dichiara che il sistema radio di tipo WWIO TRINITY T2 TV Stick è conforme alle direttive 2014/53/UE. Il testo completo della

Dichiarazione di conformità UE è disponibile al seguente sito Internet: www.wwio.de/support

Indirizzo: WWIO Elektronik GmbH, Theodor Heuss Str. 14C, 21629 Neu Wulmstorf, Germania

#### **Riciclaggio di apparecchi elettrici**

Il prodotto è realizzato con materiali e componenti di alta qualità riciclabili e riutilizzabili. Il cestino con ruote barrato apposto sul prodotto o sulla confezione indica che il prodotto è conforme alla direttiva europea.

Informarsi in loco sulle normative locali vigenti relative allo smaltimento differenziato di apparecchiature elettroniche. Osservare le disposizioni locali e non smaltire i prodotti usati nei normali rifiuti

domestici Il corretto smaltimento dei prodotti usati contribuisce alla protezione dell'ambiente e alla salute delle persone.

#### **Riciclaggio di carta e cartoni**

Il simbolo di riciclaggio del materiale apposto sulla confezione e sul manuale utente indica che essi sono riciclabili. Non smaltire la confezione nei normali rifiuti domestici.

#### **Smaltimento di batterie**

Ogni consumatore è tenuto per legge a smaltire le batterie presso un punto di raccolta del suo Comune o a restituirle nel negozio in cui le ha acquistate, in modo che possano essere smaltite in modo ecocompatibile.

Si prega di non smaltire le batterie nei rifiuti domestici.

#### **Servizio di assistenza WWIO**

Se l'apparecchio dovesse essere difettoso, rivolgersi al rivenditore presso il quale è stato acquistato.

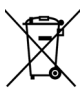

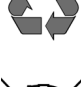

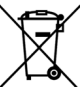

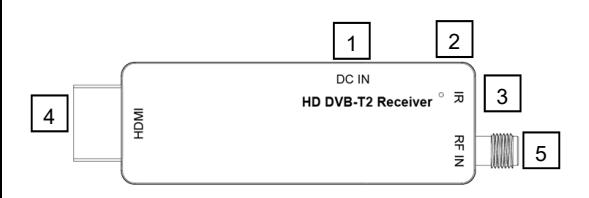

# **Collegamento**

- 1. Avvitare l'adattatore incluso nella fornitura sulla presa dell'antenna [5].
- 2. Collegare il cavo dell'antenna con le prese della stessa.
- 3. Collegare il ricevitore incluso nella fornitura alla presa [3]. Collocare il ricevitore sul lato anteriore del televisore. Il ricevitore deve trovarsi in contatto visivo con il telecomando.
- 4. La spina HDMI [4] Può essere direttamente collegata al televisore. Se intorno alla presa HDMI non ci fosse abbastanza spazio, utilizzare la prolunga HDMI inclusa nella fornitura.
- 5. Collegare il cavo USB alla presa USB [1].

Collegare l'altra estremità del cavo al televisore inserendola in una presa USB libera. La chiavetta si attiva non appena viene alimentata con corrente. Ora il LED [2] si accende.

**Se il LED situato sulla chiavetta del ricevitore non si accende, significa che l'alimentazione elettrica è insufficiente**. In questo caso collegare il cavo USB a un altro attacco USB. Se il televisore dispone di poche prese USB, bisognerà utilizzare un alimentatore esterno con uscita USB (5 V, min. 1000 mA). Gli alimentatori sono disponibili nei negozi specializzati.

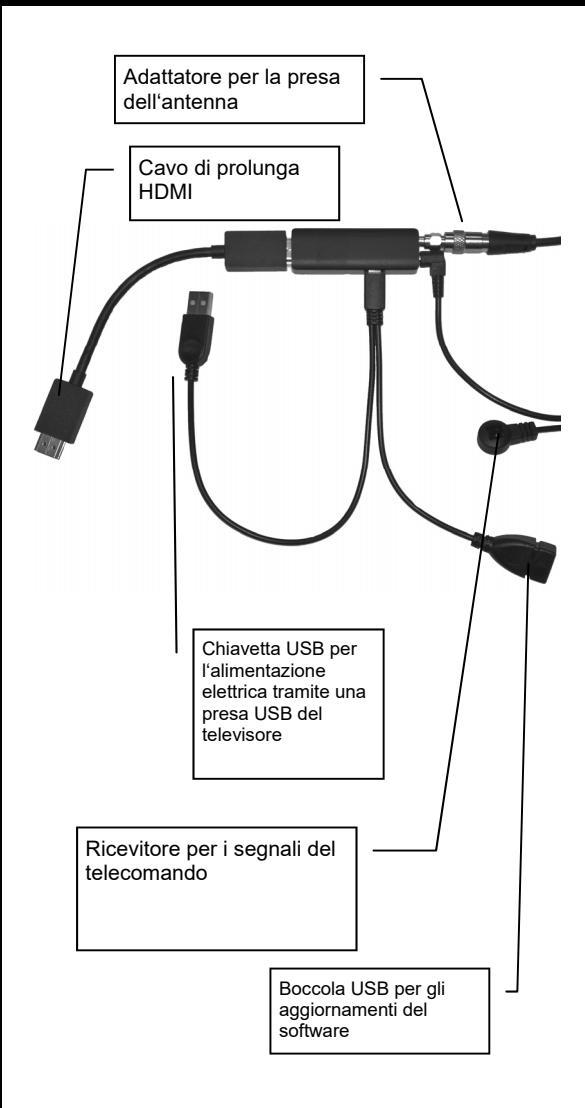

# **Batterie del telecomando**

• Inserire le batterie (1,5V AAA) nel vano. Badare alla corretta polarità al momento dell'inserimento della batteria (+/-). Orientarsi a tal fine alle marcature situate sul telecomando e sulle batterie

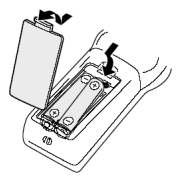

 Togliere le batterie del telecomando nel caso in cui il ricevitore non venga utilizzato per un periodo prolungato.

### **Telecomando - tasti POWER:**

Accendere/Spegnere l'apparecchio

**Mute**: Disattivare il volume

**EPG**: Visualizzare la guida elettronica ai programmi

**TTX**: Visualizzare il televideo

**SUB** Richiamare i sottotitoli

**PAGE**: Sfogliare le liste pagina per pagina

**AUDIO**: Cambiare le bande sonore MENU:

Visualizzare il menù principale

**EXIT**: uscire dal menu

▲/▼/◄/►/**CH+/CH- /VOL-/VOL+**: Selezionare gli elementi schermo, cambiare canale, cambiare il volume

**OK**: Confermare la selezione, visualizzare la lista dei canali

**FAV**: Visualizzare la lista dei preferiti TV/RADIO: Commutare tra modalità TV e radio

**0-9**: Immissione dei numeri

**RECALL**: richiamare il canale precedente

**i/INFO**: Visualizza informazioni

**ROSSO**: Tasto di funzione rosso

**VERDE/FORMATO V**: Tasto di funzione verde,

modificare la risoluzione HDMI

**GIALLO/ASPECT**: Tasto di funzione giallo, cambiare il formato

**BLU**: Tasto di funzione blu

**Prima installazione** Se tutti i componenti sono stati collegati correttamente e se è stata selezionata la giusta sorgente dei segnali ovvero se il LED sulla chiavetta del ricevitore è acceso, sullo schermo sarà visualizzato il

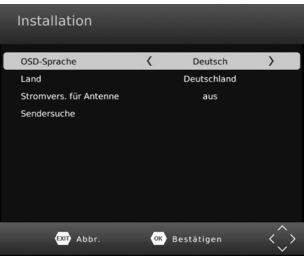

menu di installazione WWIO.

Con i tasti freccia ▲/▼ saltare da una voce di menu all'altra. Se una delle voci di menu a uno sfondo colorato, sarà possibile adattarlo con i tasti ◄/►.

# **Lingua OSD**

Selezionare la lingua in cui visualizzare il menu sul monitor.

### **Paese**

Selezionare il paese nel quale si utilizza ricevitore.

### **Alimentazione elettrica per l'antenna**

Se l'antenna (per esempio un'antenna interna con amplificatore senza alimentatore proprio) deve essere alimentata con corrente tramite il cavo dell'antenna collegato al ricevitore, attivare questa funzione.

# **Ricerca dei canali**

Avviare la ricerca canali con il tasto OK. La ricerca potrebbe durare qualche minuto. Se la ricerca non dovesse trovare tutti i canali, aggiustare l'antenna o impiegarne una più potente, quindi riavviare la ricerca canali.

Note:

Se si trasloca in un'altra regione, bisognerà effettuare nuovamente la ricerca canali.

# **Uso giornaliero, cambio canali**

I tasti **CH▲/CH▼** permettono di cambiare i canali. Con i tasti 0-9 è inoltre possibile immettere direttamente i numeri dei canali.

# **Lista dei canali**

Richiamare la lista dei canali premendo il tasto **OK**.

▲/▼ Selezionare i canali

**OK** Richiamare il canale selezionato

**PAGE** Sfogliare le liste pagina per pagina

◄/► Commutare tra lista delle stazioni radio e dei canali televisivi.

**EXIT** Nascondere la lista dei canali

# **TV/Radio**

Premere il tasto **TV/RADIO** per cambiare tra i canali radiofonici e quelli televisivi.

### **Preferiti**

Alla lista dei preferiti generata è possibile accedere con il tasto **FAV**.

- ◄/► Selezionare la lista dei preferiti
- ▲/▼ Selezionare i canali
- **OK** Richiamare il canale selezionato<br> **EXIT** Nascondere la lista dei preferiti
- **EXIT** Nascondere la lista dei preferiti

### **Sottotitoli**:

Per visualizzare i sottotitoli premere il tasto SUB-T.

Selezionare con i tasti ▲/▼ la lingua dei sottotitoli voluta. Confermare la selezione con **OK**. Se un'emittente televisiva non trasmette i sottotitoli, sarà visualizzata solo l'opzione "Off".

Per uscire dal menu "Lingua dei sottotitoli", premere il tasto **EXIT**.

# **Selezionare la banda sonora/lingua**

Alcuni canali trasmettono diverse bande sonore. Con il tasto **AUDIO** è possibile visualizzare il menu per cambiare la banda sonora.

Selezionare con i tasti ▲/▼ la lingua dei sottotitoli ovvero il formato audio voluto. Confermare la selezione con **OK**.

Per uscire dal menu "Lingua della banda sonora", premere il tasto **EXIT**.

#### **Televideo**

Il televideo viene attivato con il tasto **TTX**. Utilizzare i tasti numerici **0-9** per immettere la pagina televideo voluta.

Per uscire dal televideo, premere il tasto **EXIT**.

Volume

Il volume viene regolato con i tasti ◄/► **(VOL +/-).**

Se i segnali audio vengono emessi nel formato Bitstream (RAW) attraverso l'uscita HDMI, il volume non potrà essere regolato con il ricevitore.

### **Formato (ASPECT)**

Quando si guarda una trasmissione è possibile cambiare il formato, senza richiamare il menu. Premere a questo proposito il tasto **ASPECT (GIALLO)**. Il formato cambia ogni volta che il tasto viene.

# **Guida elettronica ai programmi**

Premere il tasto **EPG**, Per visualizzare la guida elettronica ai programmi.

- ▲/▼ Selezionare il canale
- ◄/► Cambiare canale
- **EXIT** Nascondere l'EPG

### **Numero PIN**

Il PIN standard al momento della consegna è **000000**. Se si ha dimenticato il PIN, utilizzare il PIN Master **888888**.

# **Elaborare le liste dei canali**

Il menu principale dei ricevitore viene richiamato con il tasto **MENU**. Nel submenu è possibile ordinare ed elaborare a piacere i canali trovati. Le modifiche vengono salvate non appena si esce dall'elaborazione canali.

### Sostituzione (SWAP)

- Selezionare con i tasti ▲/▼ un canale e spostarlo a piacimento.
- Premere il tasto **ROSSO**.
- Immettere il nuovo numero di programma con i tasti numerici 0-9.
- Premere il tasto **OK**. Ora il ricevitore scambia i programmi.

Cancella

- Selezionare con i tasti ▲/▼ un canale da cancellare.
- Premere il tasto **BLU**, ora viene visualizzata una domanda di sicurezza.
- Premere il tasto **OK**, il canale marcato viene cancellato.

# Canali bloccati

Il ricevitore richiede la password prima di visualizzare un canale bloccato.

- Selezionare con i tasti ▲/▼ un canale da bloccare.
- Premere il tasto **GIALLO**, ora il canale viene marcato per essere bloccato.
- Ripremere il tasto **GIALLO** per annullare il blocco.

# Preferiti

Il ricevitore dispone di 4 gruppi preferiti A seconda dei canali possono essere assegnati a ciascun gruppo di preferiti. Un canale può essere assegnato a diversi gruppi fatti.

- Selezionare con i tasti ▲/▼ un canale da aggiungere alla lista dei gruppi preferiti.
- Premere il tasto **FAV**. Ora viene visualizzato il menu "Preferiti".
- Selezionare con i tasti ▲/▼ i canali da aggiungere ai gruppi preferiti.
- **•** Premere il tasto **OK**, ora il corrispondente simbolo viene visualizzato davanti ai gruppi preferiti.

Qui è possibile selezionare diversi gruppi favoriti. L'opzione "Disinserire" annulla la selezione di tutti i gruppi preferiti.

Con il tasto **RECALL** è possibile cambiare i nomi di tutti i gruppi preferiti.

 Premere il tasto **EXIT**, per uscire dal menu "Preferiti".

### Rinominare il canale

Selezionare con i tasti ▲/▼ il canale voluto, quindi premere il tasto **RECALL**. Ora viene visualizzata la tastiera su schermo. Selezionare con i tasti freccia ◄/ ►/▲/▼ le lettere e confermare la selezione con il tasto **OK**. Se il nuovo nome del canale è completo, saltare con i tasti freccia al campo "OK" e premere il tasto **OK**. Ora al canale viene assegnato un nuovo nome.